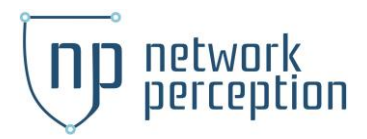

# NP-Live Module for Forescout

*Configuration and Reference Guide*

### About

The NP-Live Module for Forescout enables integration between CounterACT and NP-Live such that network device configuration files managed by CounterACT can be automatically imported into NP-Live and aggregated into specific workspaces. Currently, Cisco switches are supported through the Forescout Switch Plugin. To request support for other devices, please contact [support@network-perception.com.](mailto:support@network-perception.com) To learn more about NP-Live, please visit<https://www.network-perception.com/np-live>

### Example use case

Compliance and security analysts would like to leverage NP-Live to verify compliance with NERC CIP standards. The NP-Live Module for Forescout will provide the following advantages:

- Automation of the device configuration import workflow
- Better security by keeping a single direct connection to network devices through CounterACT instead of having to add a second connection between NP-Live and network devices
- Receiving automated compliance alerts when device configurations are modified

### Additional NP-Live Documentation

Please visi[t https://kb.network-perception.com t](https://kb.network-perception.com/)o access to NP-Live knowledge base.

## Example Architecture Diagram

The following network diagram represents where the NP-Live server and the Forescout Enterprise Manager would be located (Control System LAN) with respect to the switch device and the Forescout Appliance (Site B).

The sequence of network flows is highlighted from left to right:

- 1. The Forescout Appliance connects to the Cisco switch and downloads the latest version of the running configuration
- 2. The Forescout Enterprise Manager retrieves the downloaded configuration from the Forescout Appliance
- 3. The NP-Live Module inside the Forescout Enterprise Manager pushes the configuration files to the NP-Live server

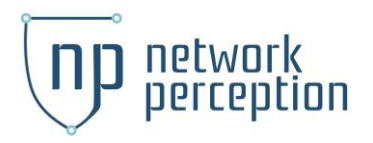

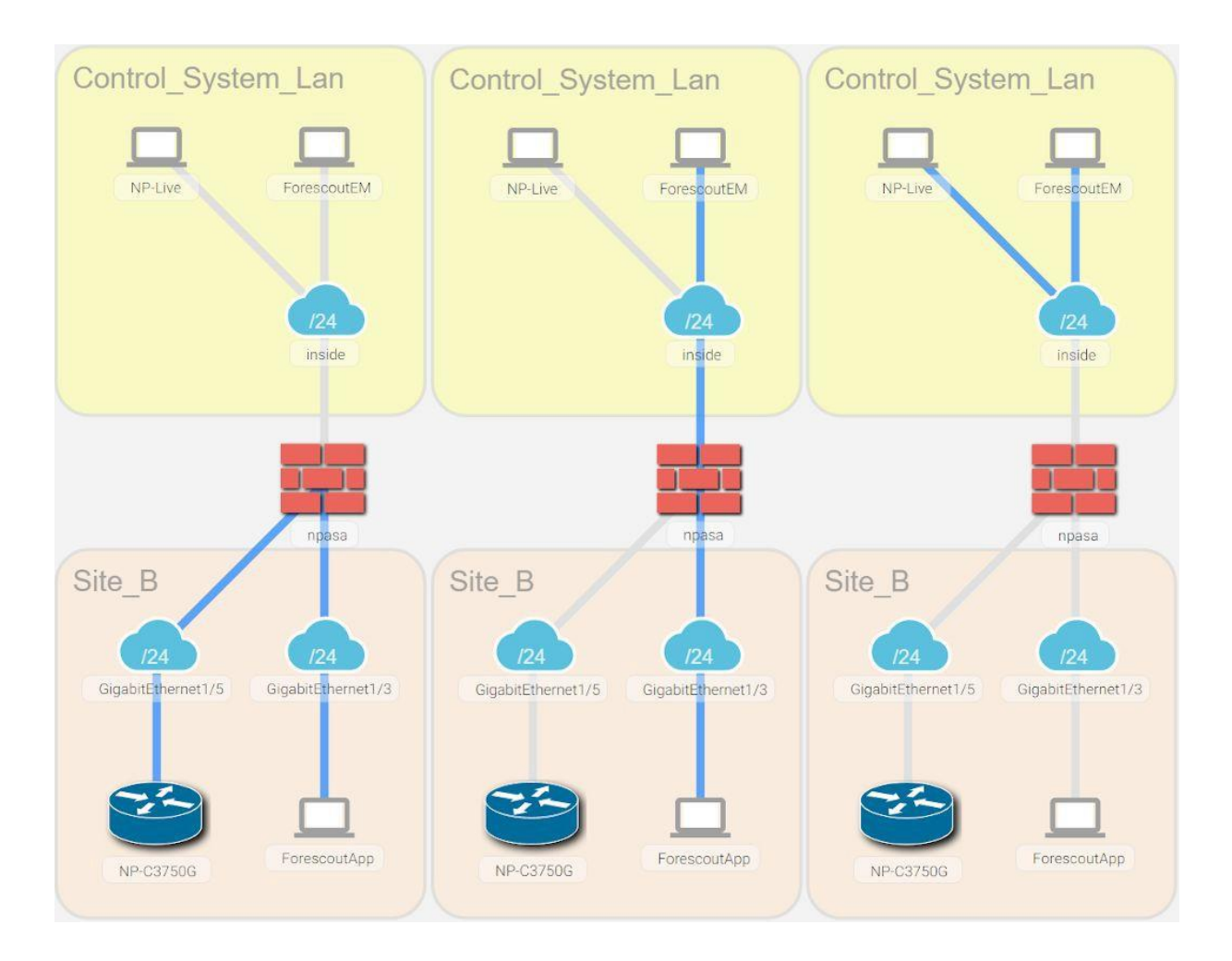

## Requirements

- Forescout version 8.1 or later
- NP-Live version 2.1 or later

## Installing the NP-Live Module

Download the Forescout Extended Module for NP-Live from [https://updates.forescout.com.](https://updates.forescout.com/) Start your Forescout Console and login into Enterprise Manager. Then open "Options", select "Modules", and install the fpi.

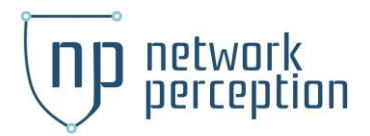

# Configuring the NP-Live Module

The NP-Live configuration aggregation policy is dependent on the running-config host property. Appendix 5 of the Switch Plugin Configuration Guide discusses the details of resolving the host property for running-config.

To configure the module, API Tokens have to be first generated within NP-Live. The API Tokens window can be access through the Import > New Connector menu inside an existing workspace. These tokens are then used to configure the Forescout Extended Module for NP-Live.

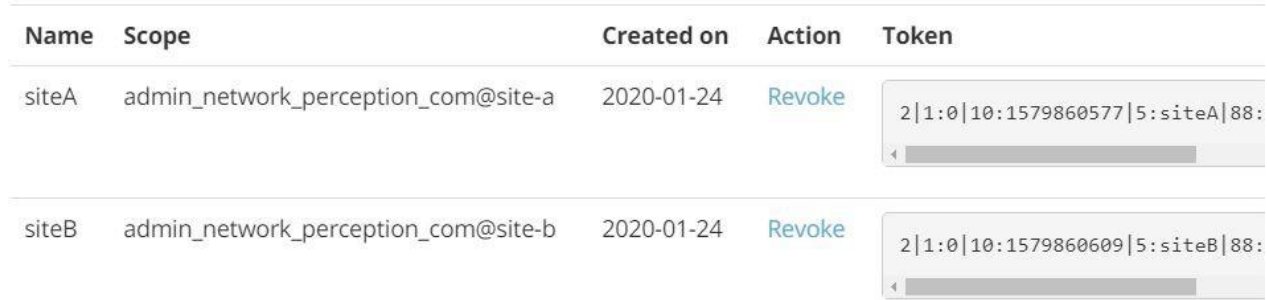

The default tab provides specifies the API token that is used when no other appliance specific configuration are made. In this instance, the default workspace is associated with the API token "siteA."

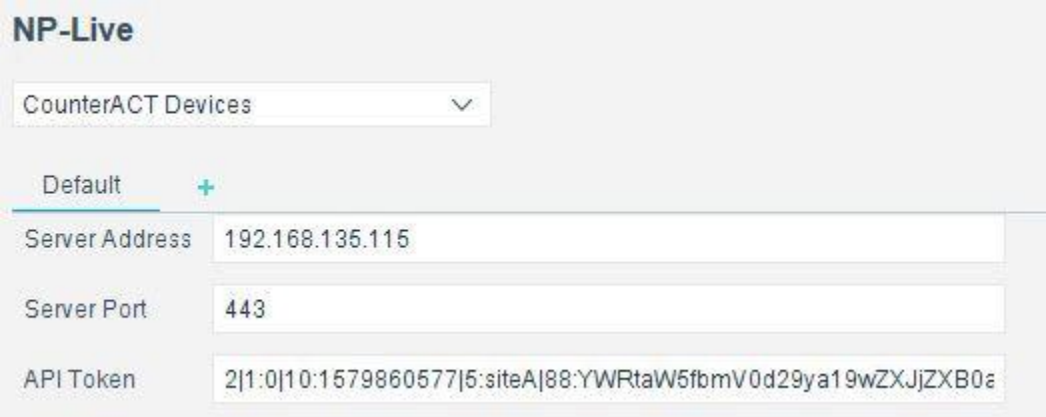

To better scope file upload, each CounterACT Appliance could be configured with a unique API Token. Since each API Token' scope is a specific workspace, the assigned assets to a CounterACT device would only be available within the respective scope.

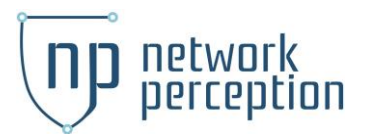

#### **NP-Live**

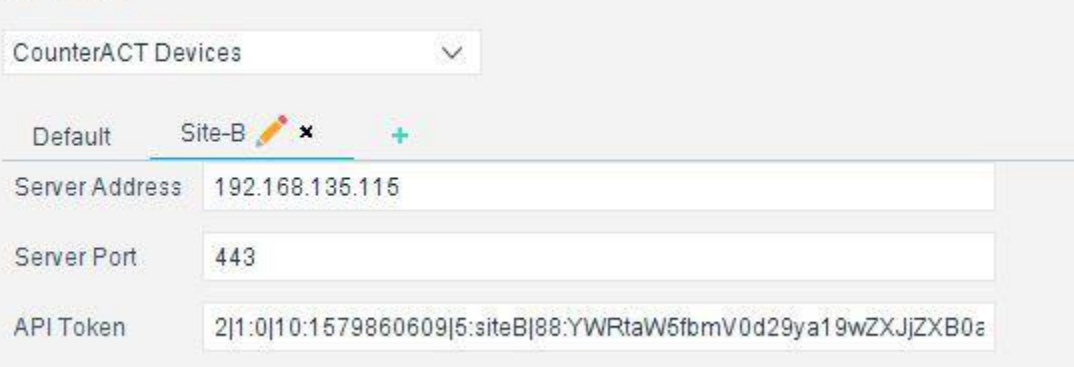

The configuration above will scope the assets belonging to the CounterACT Appliance named "Site-B" by API Token "siteB."

# Create NP-Live Policies Using Templates

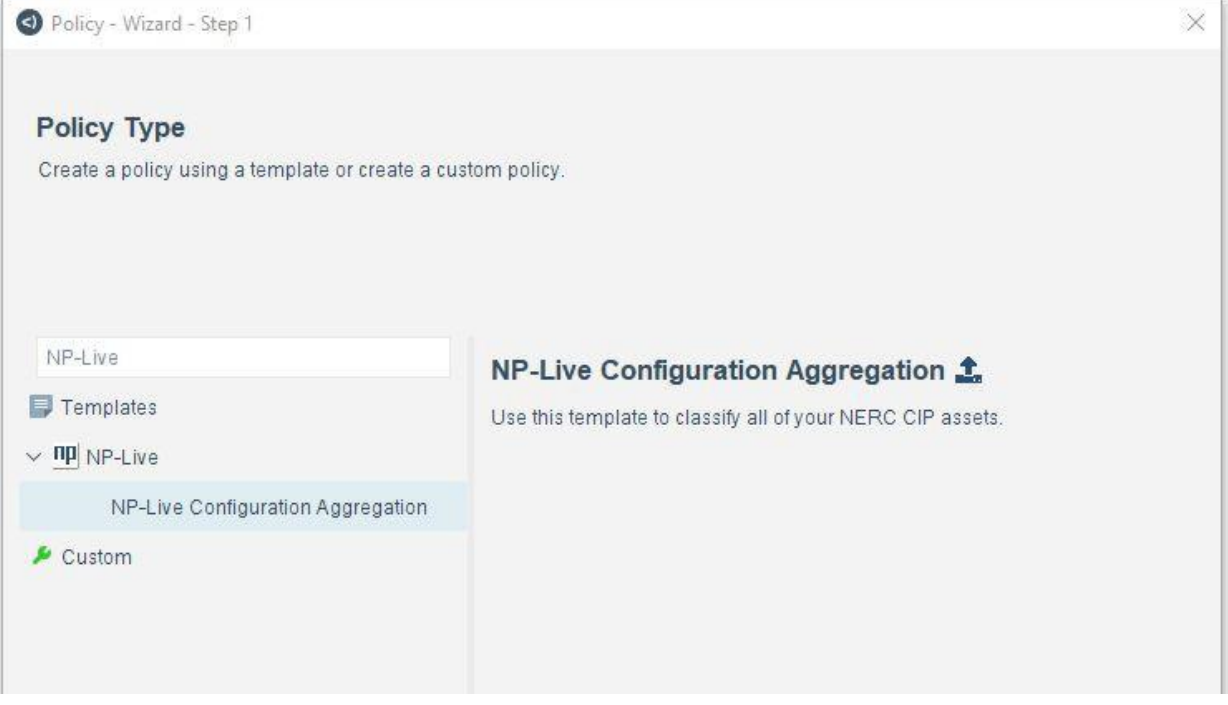

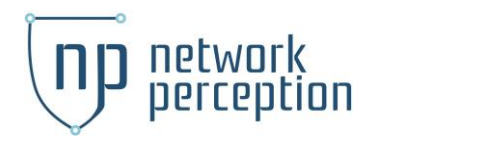

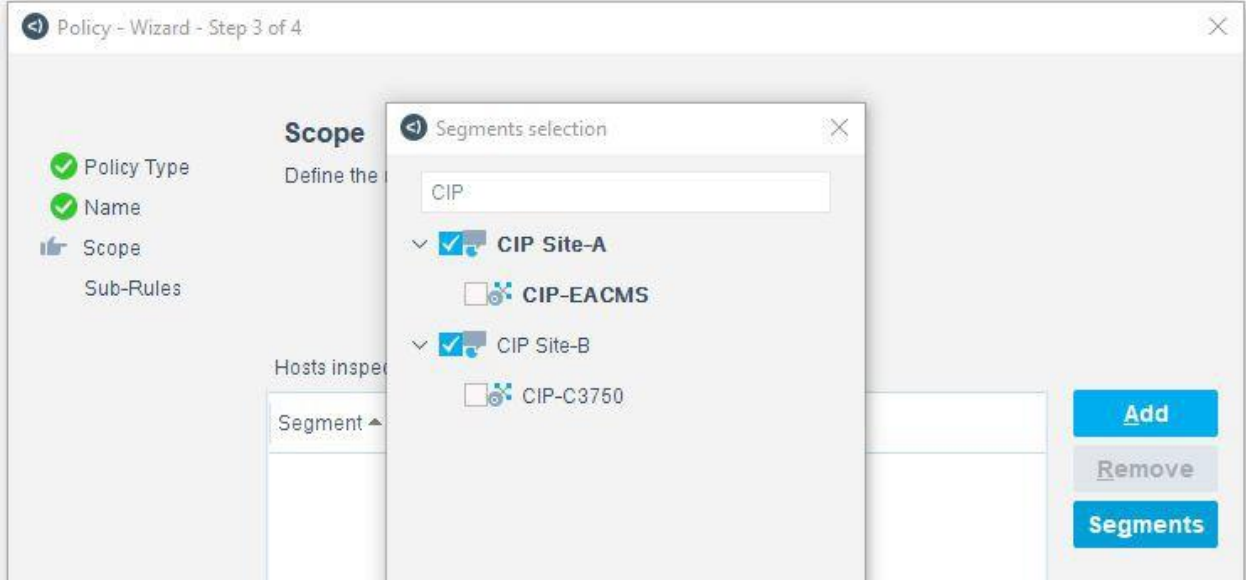

# Contact

Please contact [support@network-perception.com f](mailto:support@network-perception.com)or any question or to request more information.